# **Hortonworks Data Platform**

Reference

(Apr 9, 2013)

[docs.hortonworks.com](http://docs.hortonworks.com)

### **Hortonworks Data Platform : Reference**

Copyright © 2012, 2013 Hortonworks, Inc. Some rights reserved.

The Hortonworks Data Platform, powered by Apache Hadoop, is a massively scalable and 100% open source platform for storing, processing and analyzing large volumes of data. It is designed to deal with data from many sources and formats in a very quick, easy and cost-effective manner. The Hortonworks Data Platform consists of the essential set of Apache Hadoop projects including MapReduce, Hadoop Distributed File System (HDFS), HCatalog, Pig, Hive, HBase, ZooKeeper, and Ambari. Hortonworks is the major contributor of code and patches to many of these projects. These projects have been integrated and tested as part of the Hortonworks Data Platform release process and installation and configuration tools have also been included.

Unlike other providers of platforms built using Apache Hadoop, Hortonworks contributes 100% of our code back to the Apache Software Foundation. The Hortonworks Data Platform is Apache-licensed and completely open source. We sell only expert technical support, [training](http://hortonworks.com/hadoop-training/) and partner-enablement services. All of our technology is, and will remain free and open source.

Please visit the [Hortonworks Data Platform](http://hortonworks.com/technology/hortonworksdataplatform) page for more information on Hortonworks technology. For more information on Hortonworks services, please visit either the [Support](http://hortonworks.com/support) or [Training](http://hortonworks.com/hadoop-training) page. Feel free to [Contact Us](http://hortonworks.com/about-us/contact-us/) directly to discuss your specific needs.

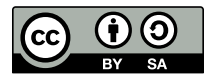

Except where otherwise noted, this document is licensed under **[Creative Commons Attribution ShareAlike 3.0 License](http://creativecommons.org/licenses/by-sa/3.0/legalcode)**. <http://creativecommons.org/licenses/by-sa/3.0/legalcode>

# **Table of Contents**

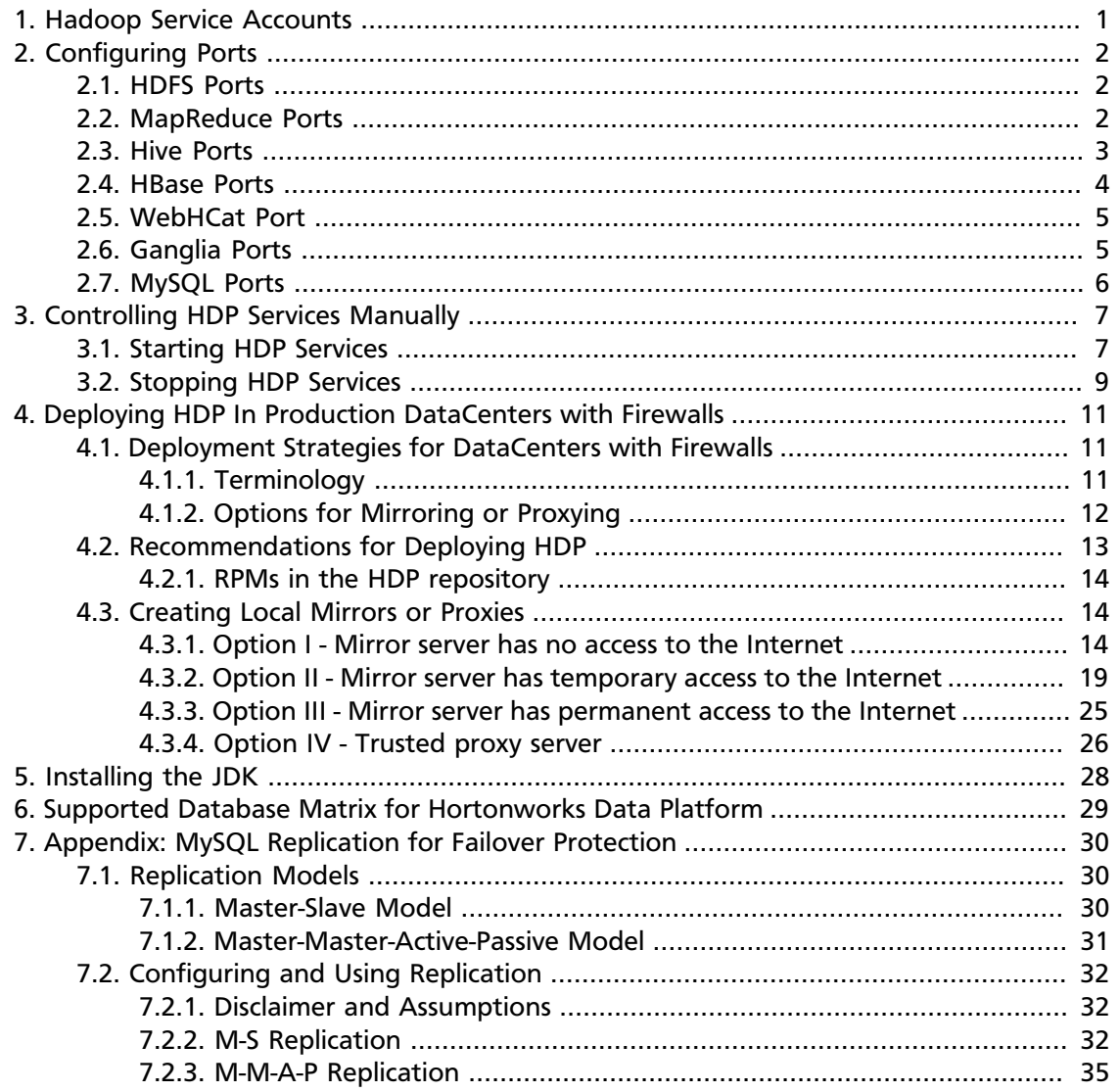

# **List of Tables**

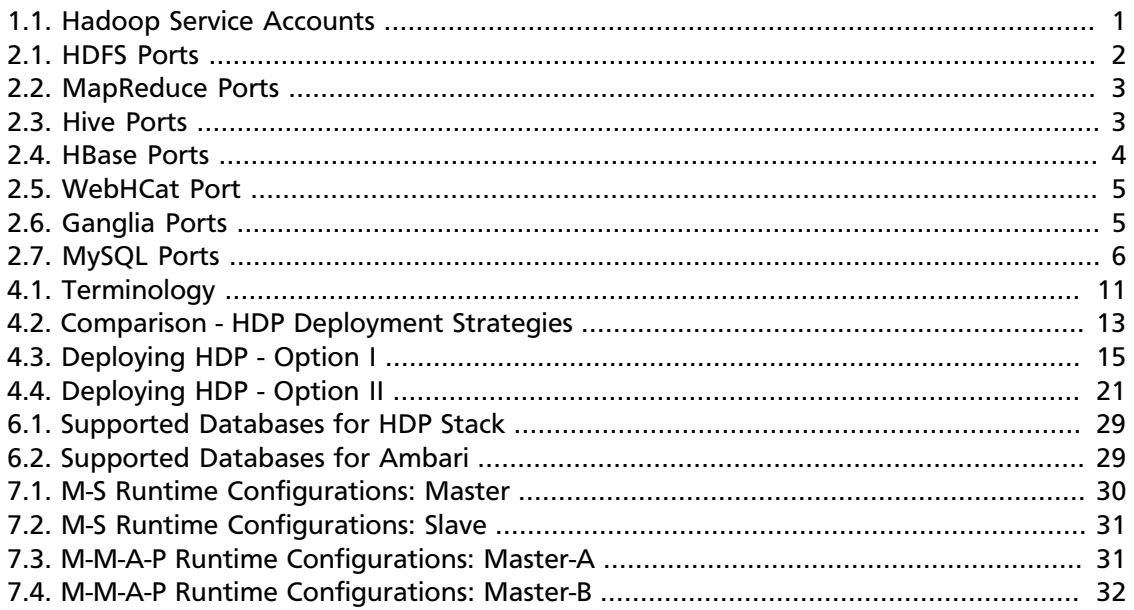

# <span id="page-4-0"></span>**1. Hadoop Service Accounts**

You must create Linux user accounts to run the various HDP services. These are known as the service users.

HDP uses the following service users:

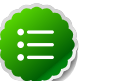

#### **Note**

You must always execute the createUsers. sh script file to ensure that these users are created by the installer.

The usernames for these service users cannot be modified.

#### <span id="page-4-1"></span>**Table 1.1. Hadoop Service Accounts**

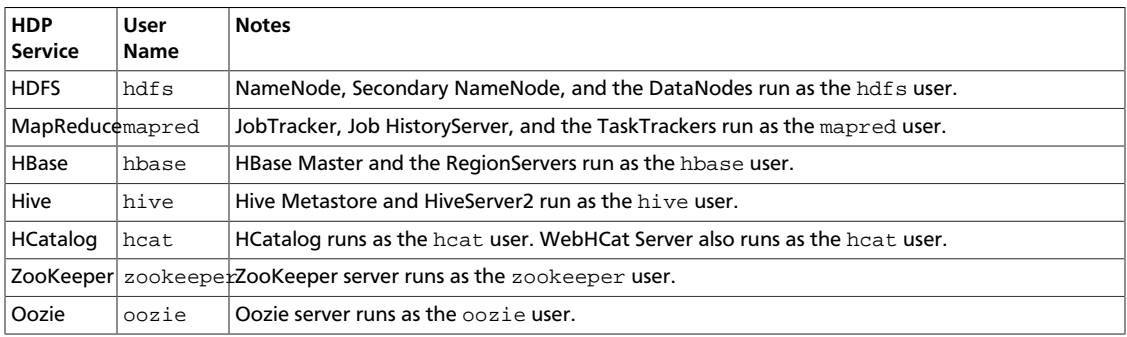

# <span id="page-5-0"></span>**2. Configuring Ports**

The tables belowspecify which ports must be opened in order that the various HDP ecosystem components can communicate with each other. Make sure the appropriate ports are opened before you install HDP.

# <span id="page-5-3"></span><span id="page-5-1"></span>**2.1. HDFS Ports**

The following table lists the default ports used by the various HDFS services.

#### **Table 2.1. HDFS Ports**

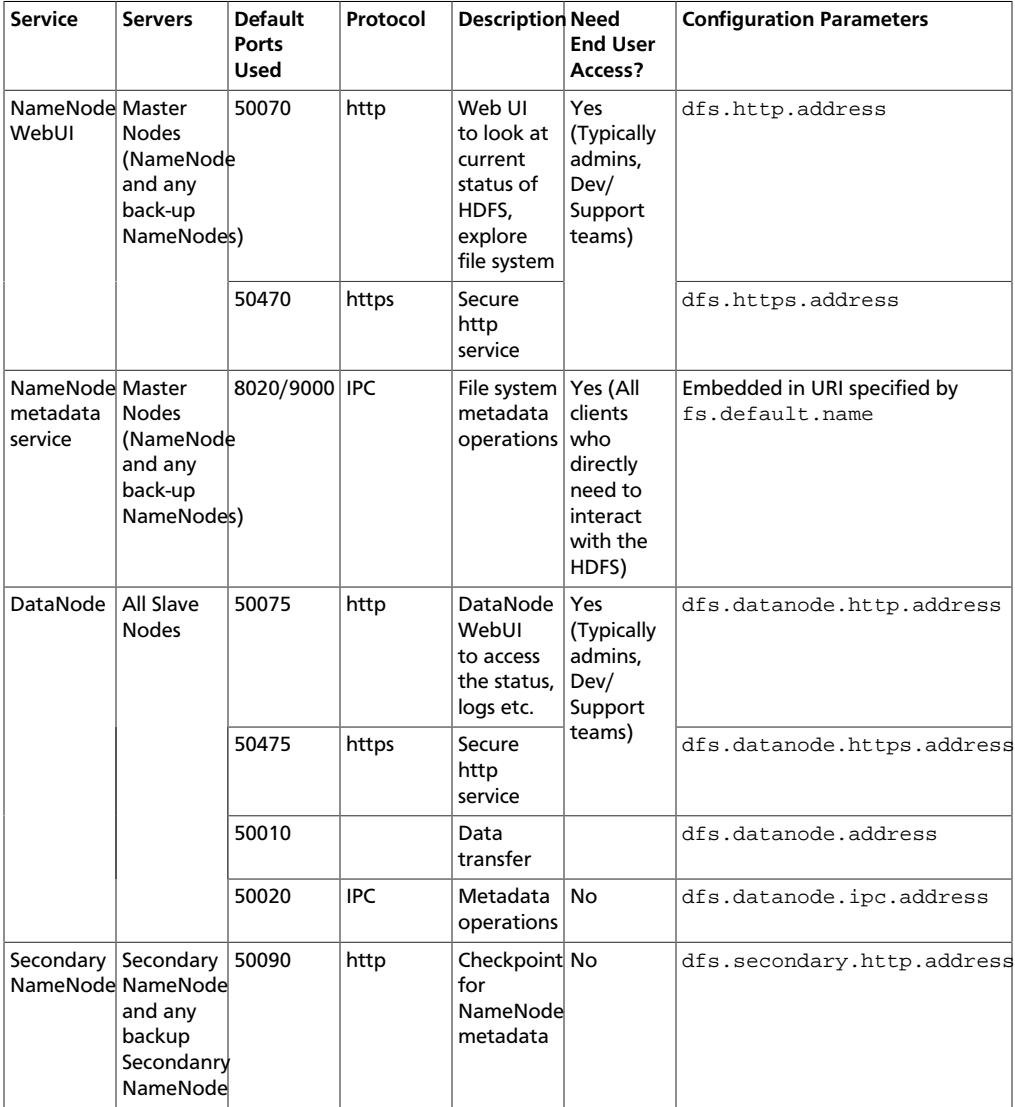

# <span id="page-5-2"></span>**2.2. MapReduce Ports**

The following table lists the default ports used by the various MapReduce services.

#### <span id="page-6-1"></span>**Table 2.2. MapReduce Ports**

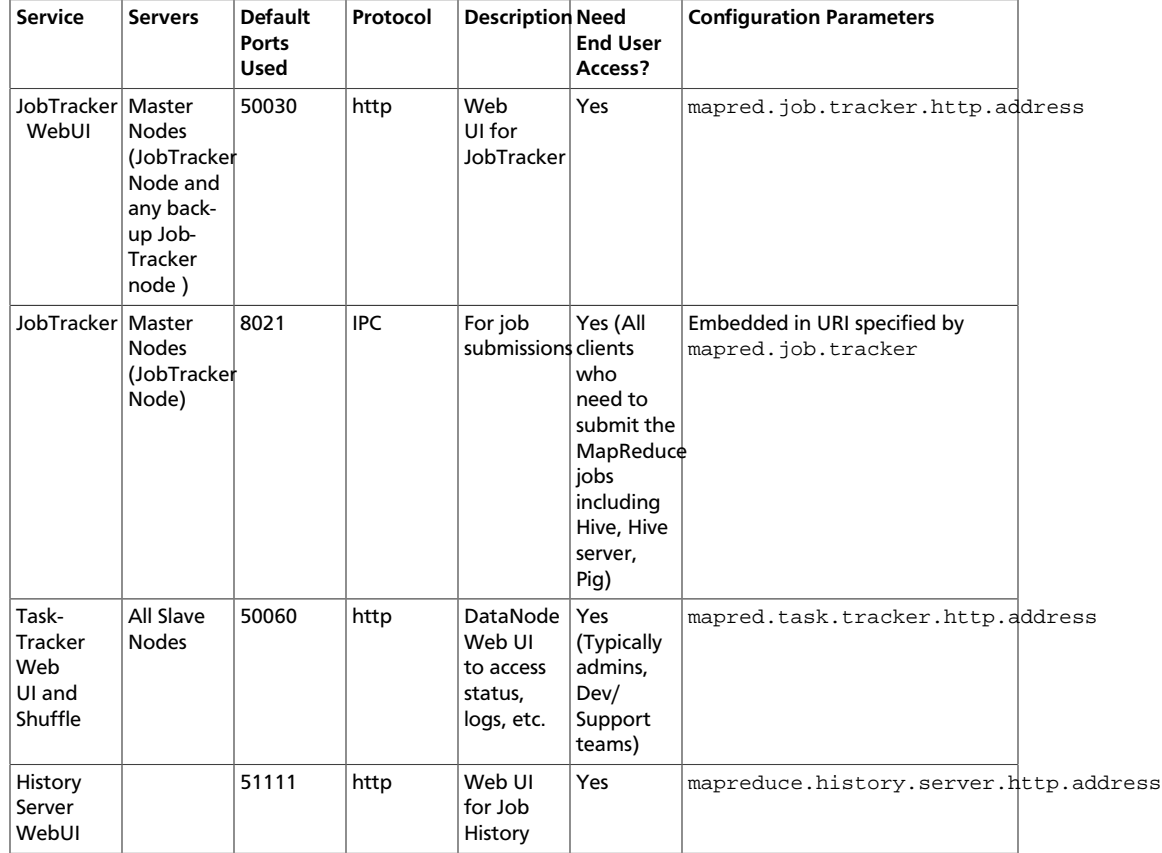

# <span id="page-6-0"></span>**2.3. Hive Ports**

The following table lists the default ports used by the various Hive services.

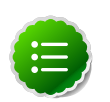

#### **Note**

Neither of these services are used in a standard HDP installation.

#### <span id="page-6-2"></span>**Table 2.3. Hive Ports**

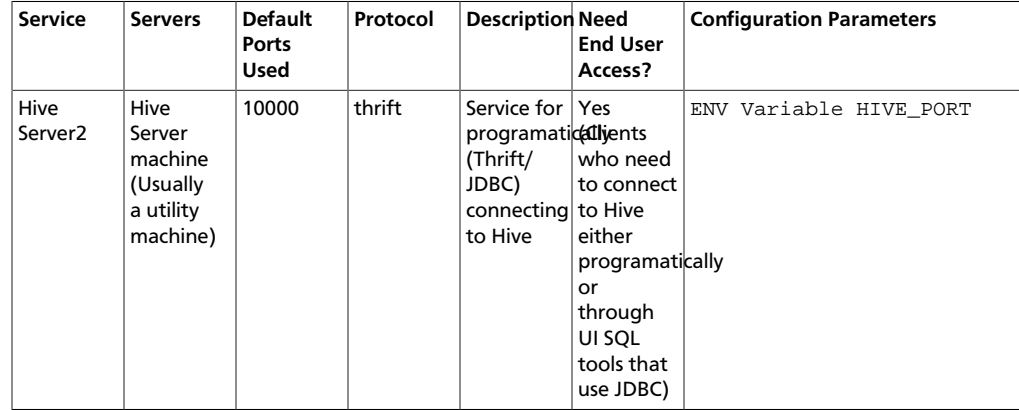

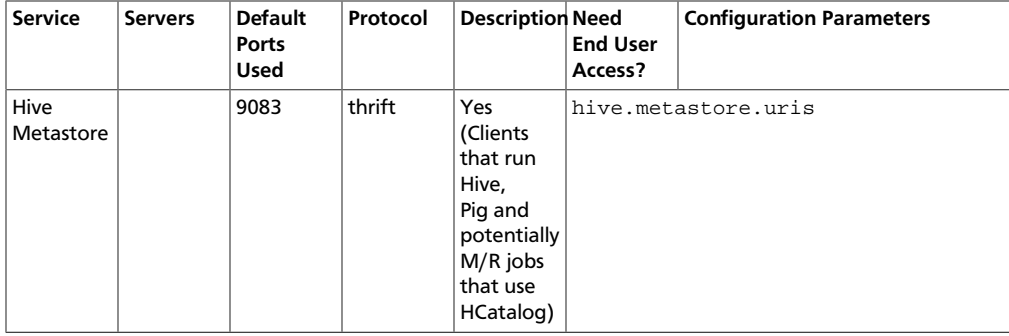

## <span id="page-7-0"></span>**2.4. HBase Ports**

The following table lists the default ports used by the various HBase services.

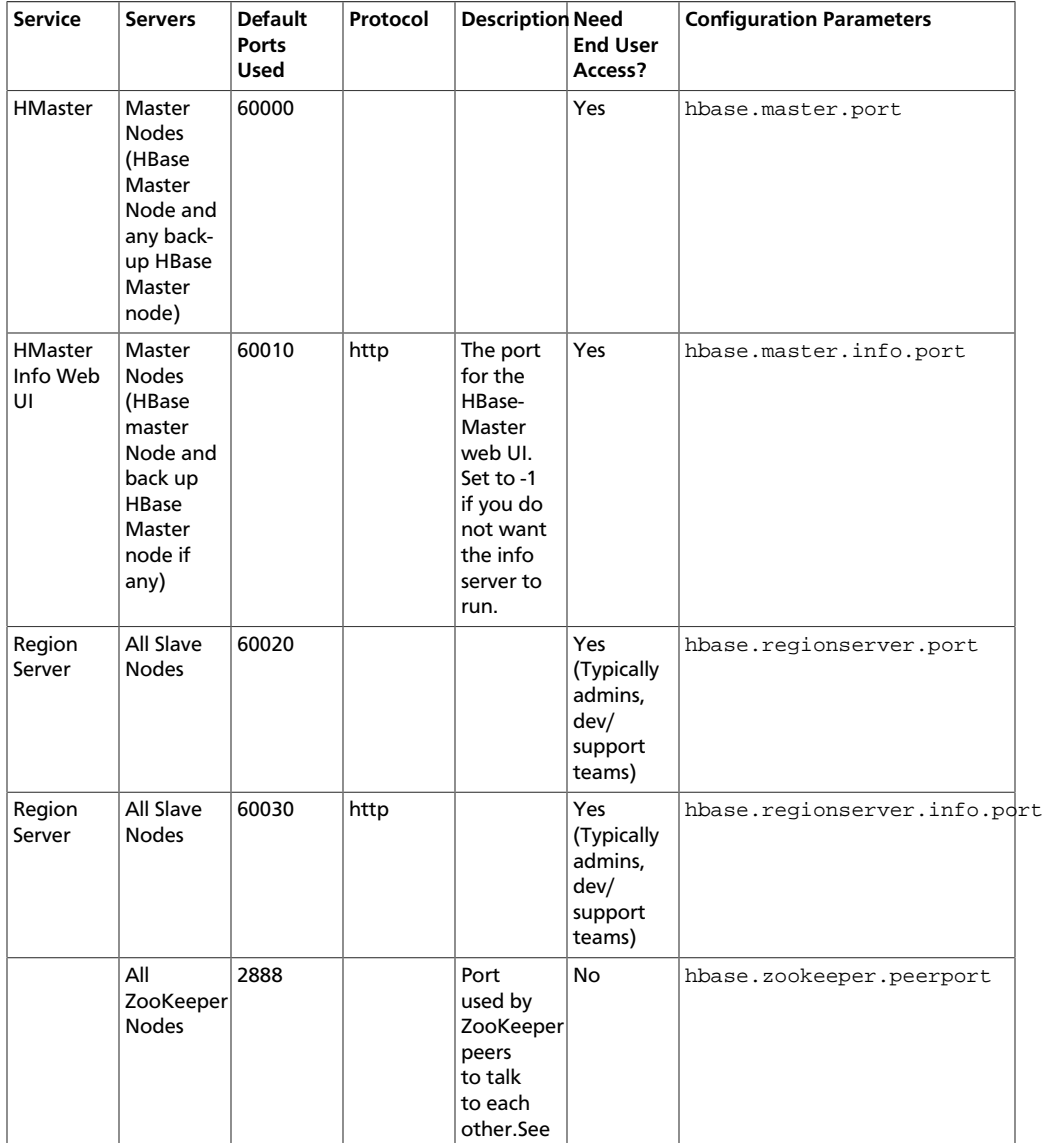

#### <span id="page-7-1"></span>**Table 2.4. HBase Ports**

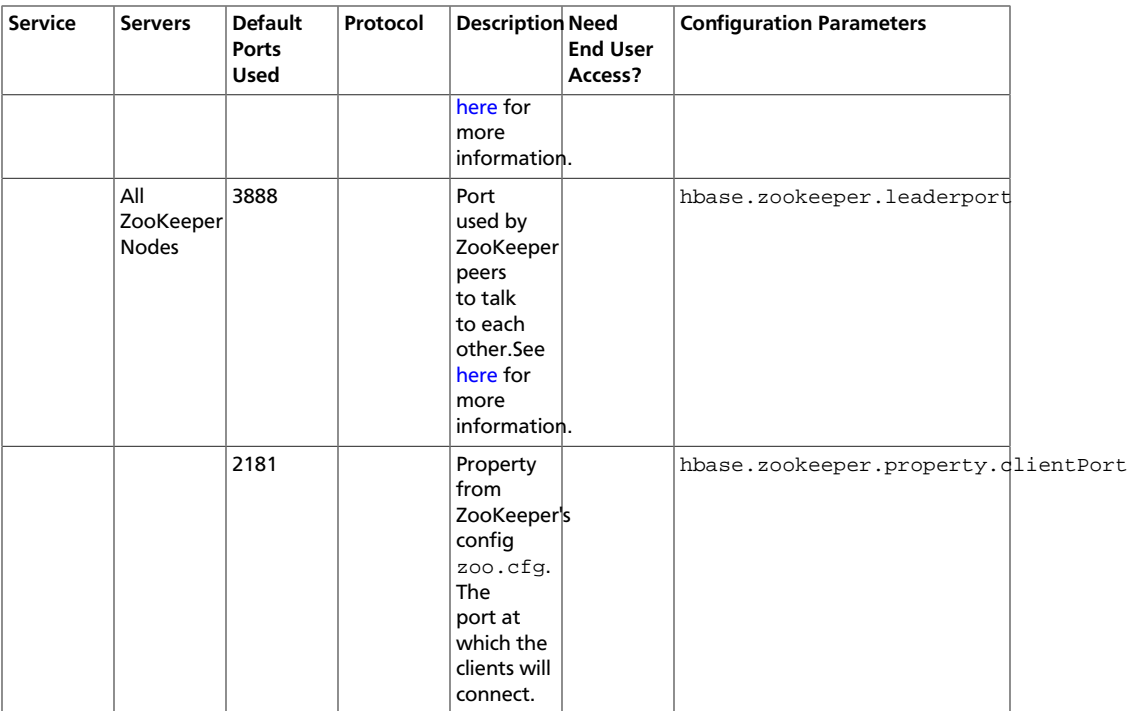

# <span id="page-8-2"></span><span id="page-8-0"></span>**2.5. WebHCat Port**

The following table lists the default ports used by the WebHCat service.

#### **Table 2.5. WebHCat Port**

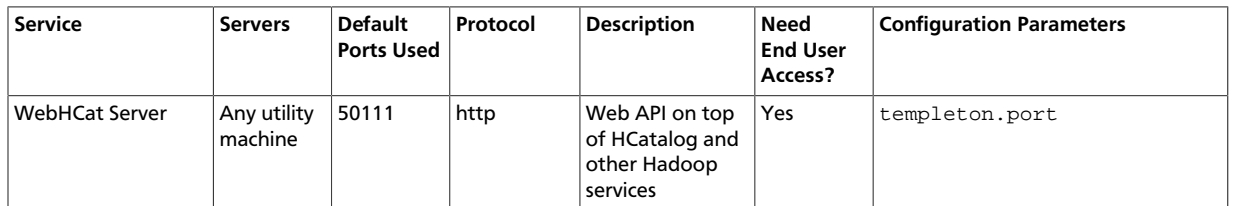

# <span id="page-8-3"></span><span id="page-8-1"></span>**2.6. Ganglia Ports**

The following table lists the default ports used by the various Ganglia services.

#### **Table 2.6. Ganglia Ports**

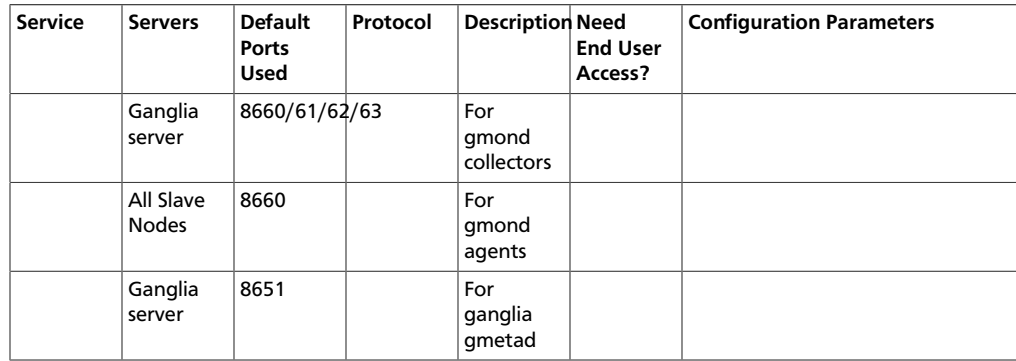

# <span id="page-9-0"></span>**2.7. MySQL Ports**

The following table lists the default ports used by the various MySQL services.

#### <span id="page-9-1"></span>**Table 2.7. MySQL Ports**

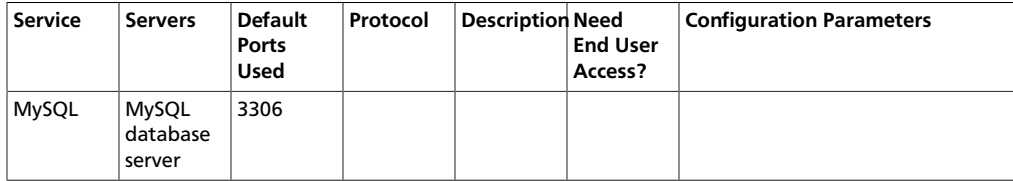

# <span id="page-10-0"></span>**3. Controlling HDP Services Manually**

Use the following instructions to start and/or stop HDP services manually:

- [Starting HDP services](#page-10-1)
- [Stopping HDP services](#page-12-0)

## <span id="page-10-1"></span>**3.1. Starting HDP Services**

Start all the Hadoop services in the following order:

- HDFS
- MapReduce
- ZooKeeper
- HBase
- Hive Metastore
- HiveServer2
- WebHCat
- Oozie
- Ganglia
- Nagios

#### **Instructions**

- 1. Start HDFS
	- a. Execute these commands on the NameNode host machine:

su -l hdfs -c "/usr/lib/hadoop/bin/hadoop-daemon.sh --config /etc/hadoop/ conf start namenode"

b. Execute these commands on the Secondary NameNode host machine:

```
su -l hdfs -c "/usr/lib/hadoop/bin/hadoop-daemon.sh --config /etc/hadoop/
conf start secondarynamenode"
```
c. Execute these commands on all DataNodes:

```
su -l hdfs -c "/usr/lib/hadoop/bin/hadoop-daemon.sh --config /etc/hadoop/
conf start datanode"
```
#### 2. Start MapReduce

a. Execute these commands on the JobTracker host machine:

```
su -l mapred -c "/usr/lib/hadoop/bin/hadoop-daemon.sh --config /etc/
hadoop/conf start jobtracker; sleep 25"
```
b. Execute these commands on the JobTracker host machine:

su -l mapred -c "/usr/lib/hadoop/bin/hadoop-daemon.sh --config /etc/ hadoop/conf start historyserver"

c. Execute these commands on all TaskTrackers:

```
su -l mapred -c "/usr/lib/hadoop/bin/hadoop-daemon.sh --config /etc/
hadoop/conf start tasktracker"
```
3. Start ZooKeeper. On the ZooKeeper host machine, execute the following command:

```
su - zookeeper -c "export ZOOCFGDIR=/etc/zookeeper/conf ; export ZOOCFG=
zoo.cfg ; source /etc/zookeeper/conf/zookeeper-env.sh ; /usr/lib/zookeeper/
bin/zkServer.sh start"
```
#### 4. Start HBase

a. Execute these commands on the HBase Master host machine:

```
su -l hbase -c "/usr/lib/hbase/bin/hbase-daemon.sh --config /etc/hbase/
conf start master"
```
b. Execute these commands on all RegionServers:

```
su -l hbase -c "/usr/lib/hbase/bin/hbase-daemon.sh --config /etc/hbase/
conf start regionserver"
```
5. Start Hive Metastore. On the Hive Metastore host machine, execute the following command:

 su -l hive -c "nohup hive --service metastore > \$HIVE\_LOG\_DIR/hive.out 2> \$HIVE\_LOG\_DIR/hive.log &"

where  $SHIVE$  LOG DIR is the directory where Hive server logs are stored (example: / var/log/hive).

6. Start HiveServer2. On the Hive Server2 host machine, execute the following command:

```
sudo su hive -c "nohup /usr/lib/hive/bin/hiveserver2 -hiveconf hive.
metastore.uris=\" \" > $HIVE_LOG_DIR /hiveServer2.out 2>$HIVE_LOG_DIR/
hiveServer2.log &"
```
where  $$HIVE\_LOG\_DIR$  is the directory where Hive server logs are stored (example: / var/log/hive).

7. Start WebHCat. On the WebHCat host machine, execute the following command:

su -l hcat -c "/usr/lib/hcatalog/sbin/webhcat\_server.sh start"

8. Start Oozie. On the Oozie server host machine, execute the following command:

```
 sudo su -l oozie -c "cd $OOZIE_LOG_DIR/log; /usr/lib/oozie/bin/oozie-start.
sh"
```
where  $$OOZIE$  LOG  $DIR$  is the directory where Oozie log files are stored (for example: /var/log/oozie).

9. Start Ganglia.

a. Execute this command on the Ganglia server host machine:

/etc/init.d/hdp-gmetad start

b. Execute this command on all the nodes in your Hadoop cluster:

/etc/init.d/hdp-gmond start

10Start Nagios.

service nagios start

# <span id="page-12-0"></span>**3.2. Stopping HDP Services**

Before trying any upgrades or uninstalling software, stop all Hadoop services in the following order:

- Nagios
- Ganglia
- Oozie
- WebHCat
- Hive Metastore
- ZooKeeper
- HBase
- MapReduce
- HDFS
- 1. Stop Nagios. On the Nagios host machine, execute the following command:

service nagios stop

- 2. Stop Ganglia.
	- a. Execute this command on the Ganglia server host machine:

/etc/init.d/hdp-gmetad stop

b. Execute this command on all the nodes in your Hadoop cluster:

/etc/init.d/hdp-gmond stop

- 3. Stop Oozie.
- 4. Stop WebHCat. On the WebHCat host machine, execute the following command:

su -l hcat -c "/usr/lib/hcatalog/sbin/webhcat\_server.sh stop"

5. Stop Hive. On the Hive Metastore host machine and Hive Server2 host machine, execute the following command:

```
ps aux | awk '{print $1,$2}' | grep hive | awk '{print $2}' | xargs kill >/
dev/null 2>&1
```
6. Stop ZooKeeper. On the ZooKeeper host machine, execute the following command:

```
su - zookeeper -c "export ZOOCFGDIR=/etc/zookeeper/conf ; export ZOOCFG=zoo.
cfg ;source /etc/zookeeper/conf/zookeeper-env.sh ; /usr/lib/zookeeper/bin/
zkServer.sh stop"
```
- 7. Stop HBase.
	- a. Execute these commands on all RegionServers:

```
su -l hbase -c "/usr/lib/hbase/bin/hbase-daemon.sh --config /etc/hbase/
conf stop regionserver"
```
b. Execute these commands on the HBase Master host machine:

```
su -l hbase -c "/usr/lib/hbase/bin/hbase-daemon.sh --config /etc/hbase/
conf stop master"
```
#### 8. Stop MapReduce

a. Execute these commands on all TaskTrackers:

su -l mapred -c "/usr/lib/hadoop/bin/hadoop-daemon.sh --config /etc/ hadoop/conf stop tasktracker"

b. Execute these commands on the JobTracker host machine:

```
su -l mapred -c "/usr/lib/hadoop/bin/hadoop-daemon.sh --config /etc/
hadoop/conf stop historyserver"
```
c. Execute theses commands on the JobTracker host machine:

```
su -l mapred -c "/usr/lib/hadoop/bin/hadoop-daemon.sh --config /etc/
hadoop/conf stop jobtracker"
```
#### 9. Stop HDFS

a. Execute these commands on all DataNodes:

```
su -l hdfs -c "/usr/lib/hadoop/bin/hadoop-daemon.sh --config /etc/hadoop/
conf stop datanode"
```
b. Execute these commands on the Secondary NameNode host machine:

```
su -l hdfs -c "/usr/lib/hadoop/bin/hadoop-daemon.sh --config /etc/hadoop/
conf stop secondarynamenode"
```
c. Execute these commands on the NameNode host machine:

```
su -l hdfs -c "/usr/lib/hadoop/bin/hadoop-daemon.sh --config /etc/hadoop/
conf stop namenode"
```
# <span id="page-14-0"></span>**4. Deploying HDP In Production DataCenters with Firewalls**

This section describes mechanisms for deploying HDP in situations where a connection to the Internet is not possible or desirable.

# <span id="page-14-1"></span>**4.1. Deployment Strategies for DataCenters with Firewalls**

A typical Hortonworks Data Platform (HDP) install requires access to the Internet in order to fetch software packages from a remote repository. Since corporate networks typically have various levels of firewalls, these firewalls may limit or restrict Internet access, making it impossible for your cluster nodes to access the HDP repository during the install process.

The solution for this is to either:

- Create a local mirror repository inside your firewall hosted on a local mirror server inside your firewall; or
- Provide a trusted proxy server inside your firewall that can access the hosted repositories.

This document will cover these two options in detail, discuss the trade-offs, provide configuration guidelines, and will also provide recommendations for your deployment strategy.

In general, before installing Hortonworks Data Platform in a production data center, it is best to ensure that both the datacenter security team and the datacenter Networking team are informed and engaged to assist with these aspects of the deployment.

## <span id="page-14-3"></span><span id="page-14-2"></span>**4.1.1. Terminology**

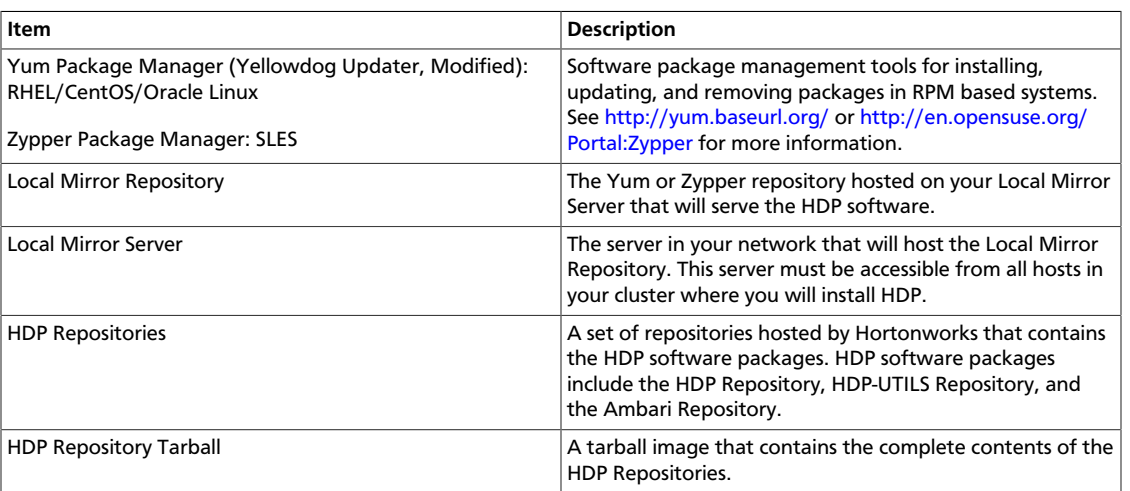

#### **Table 4.1. Terminology**

### <span id="page-15-0"></span>**4.1.2. Options for Mirroring or Proxying**

By default, HDP uses  $>$ yum or  $z$ yppe $r$  to install software from the HDP repositories stored at the HDP website.

If your firewall prevents Internet access,you must mirror and/or proxy the HDP repository and, in the case of RHEL, CentOS, or Oracle Linux, the Extra Packages for Enterprise Linux (EPEL) repository at a location that the hosts in your HDP installation can access.

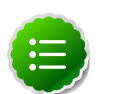

#### **Note**

Many datacenters already mirror or proxy the EPEL repository. Check with your local administrators.

Mirroring a repository involves copying the entire repository and all its contents onto a local server and enabling an HTTPD service on that server to serve the repository locally.

Once the local mirror server setup is complete, the  $*$  .  $repo$  configuration files on every repository client (i.e. cluster nodes) must be updated so that the package manager knows to look on the local mirror server instead of the remote repository server.

There are three options for creating a local mirror server. Each of these options is explained in detail in a later section.

• **Option I:** Mirror server has no access to Internet at all

Use a web browser on your workstation to download the HDP Repository Tarball, move the tarball to the selected mirror server using scp or an USB drive, and extract it to create the repository on the local mirror server. This option probably requires the least effort and is, to a certain extent, the most secure deployment option.

• **Option II:** Mirror server has temporary access to Internet

Temporarily configure a server to have Internet access, download a copy of the HDP Repository to this server using the **reposync** command, then reconfigure the server so that it is back behind the firewall.

• **Option III:** Mirror server has permanent access to Internet (modified form of Option II)

Establish a "trusted host", by permanently configuring a server to have Internet access, but still be accessible from within the firewall. Download a copy of the HDP Repository to this server using the **reposync** command. This option is probably best if you want to be able to periodically update your installation from the HDP remote repositiories. However, if you are considering this option, you might also consider Option IV,

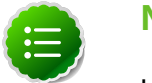

#### **Note**

However, if you are considering Option III, you should also consider the fourth option, which is to proxy the HDP Repositories through a trusted proxy server. If you have a network administrator who.

• **Option IV:** Trusted proxy server

Proxying a repository involves setting up a standard HTTP proxy on a local server to forward repository access requests to the remote repository server and route responses back to the original requestor. Effectively, the proxy server makes the remote repository server accessible to all clients, by acting as an intermediary. If you have a network administrator who has expertise in setting up proxies, and if the proxy option is acceptable within your datacenter security policies, this can be the easiest of all the options.

Once the proxy is configured, change the  $/etc/$ yum.conf file on every repository client (i.e. cluster nodes), so that when the client attempts to access the repository during installation, the request will go through the local proxy server instead of going directly to the remote repository server.

### <span id="page-16-1"></span>**4.1.2.1. Comparing the Alternatives**

The following table lists some benefits provided by these alternative deployment strategies:

#### **Table 4.2. Comparison - HDP Deployment Strategies**

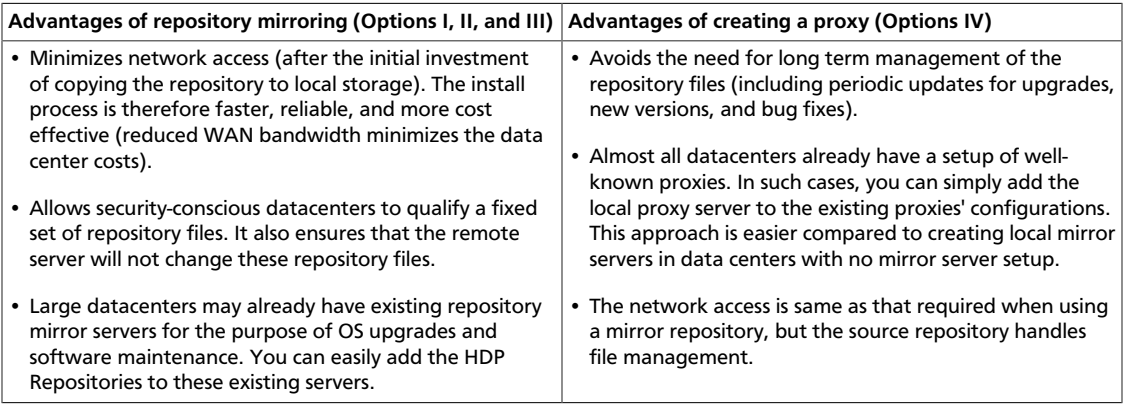

However, each of the above approaches are also known to have the following disadvantages:

- Mirrors have to be managed for updates, upgrades, new versions, and bug fixes.
- Proxy servers rely on the repository provider to not change the underlying files without notice.
- Caching proxies are necessary, because non-caching proxies do not decrease WAN traffic and do not speed up the install process.

# <span id="page-16-0"></span>**4.2. Recommendations for Deploying HDP**

In many datacenters, the following deployment strategy may be optimal:

• Use a mirror for the HDP Repositories. The HDP Repositories are small and easily mirrored, thereby allowing secure control over the contents of the Hadoop packages accepted for use in your datacenter.

• Use a caching proxy for the EPEL repository, if you are using RHEL, CentOS, or Oracle Linux. Because the EPEL repository is quite large, you may want to use a well-known and trustworthy repository for it, like the one managed by the Fedora Project team. If your datacenter already mirrors or proxies EPEL, use that mirror or proxy.

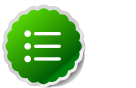

**Note**

The installer pulls many packages from the base OS repositories (repos). If you do not have a complete base OS available to all your machines at the time of installation, you may run into issues. If you encounter problems with base OS repos being unavailable, please contact your system administrator to arrange for these additional repos to be proxied or mirrored.

## <span id="page-17-0"></span>**4.2.1. RPMs in the HDP repository**

In the HDP repository there are different source RPMs for each component.

For example, for Hadoop, you find the following two RPMs:

• hadoop-x.x.x.x.el6.src.rpm

The src package is used to re-create the binary in a given environment. You can use the src package of a particular component if you want to rebuild the RPM for that component.

• hadoop-source-x.x.x.x.el6.i386.rpm

The source package is used for reference or debuging purposes. The source package is particularly useful when you want to examine the source code of a particular component in a deployed cluster.

# <span id="page-17-1"></span>**4.3. Creating Local Mirrors or Proxies**

This section provides detailed information on creating the following four options:

- [Option I: Mirror server has no access to the Internet](#page-17-1)
- [Option II Mirror server has temporary access to the Internet](#page-22-0)
- [Option III Mirror server has permanent access to the Internet](#page-28-0)
- [Option IV Trusted proxy server](#page-29-0)

### <span id="page-17-2"></span>**4.3.1. Option I - Mirror server has no access to the Internet**

The local mirror setup for Option I is shown in the following illustration:

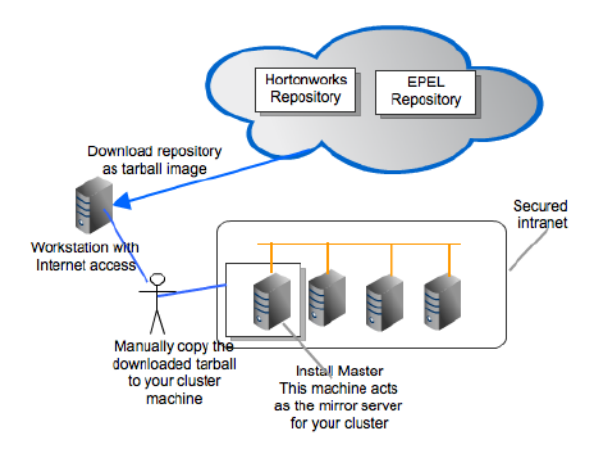

### **4.3.1.1. Prerequisites**

To configure local repositories for HDP deployment, your system must meet the following minimum requirements:

- Your mirror server host must run one of the following operating systems:
	- 64 bit RHEL, CentOS, Oracle Linux

• 64 bit SUSE Linux Enterprise Server (SLES) 11 SP1 This server and the cluster nodes must all run the same OS.

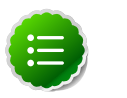

#### **Note**

To support repository mirroring for heterogeneous clusters requires a more complex procedure than the one documented here.

- The mirror server host must have several GB of storage available.
- The firewall allows all cluster nodes (the servers on which you want to install HDP) to access this server.
- If your mirror host uses SLES, execute the following command to install these required additional packages:

```
zypper -n --no-gpg-checks install apache2 apache2-prefork apache2-utils
 python-curl python-gobject2 python-gpgme python-urlgrabber python-iniparse
 wget curl yum-metadata-parser yum yum-updatesd yum-utils createrepo
```
### <span id="page-18-0"></span>**4.3.1.2. Instructions for Option 1**

1. Use a workstation with access to the Internet and download the tarball image of the appropriate Hortonworks repository.

#### **Table 4.3. Deploying HDP - Option I**

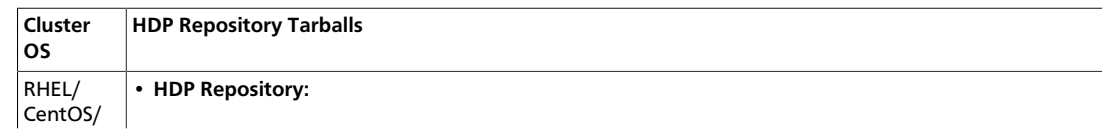

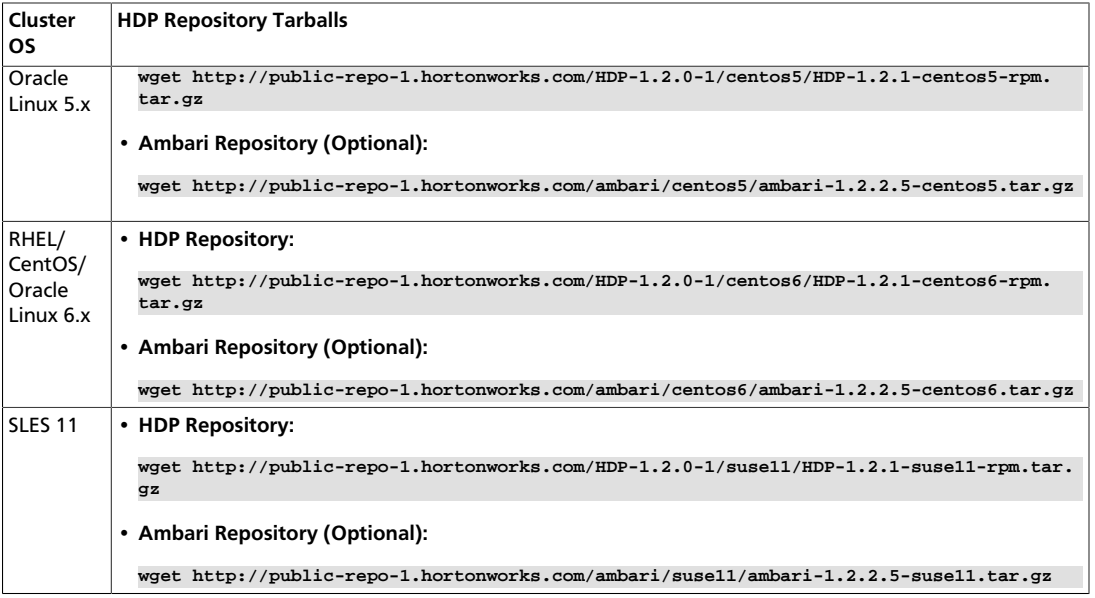

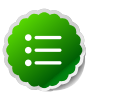

#### **Note**

The EPEL repository is not currently available as a tarball. Use one of Options II through IV to provide access to the EPEL repository.

- 2. Create an HTTP server.
	- On the mirror server, install an HTTP server (such as Apache httpd) using the instructions provided [here.](http://httpd.apache.org/download.cgi)
	- Activate this web server.
	- Make sure that the firewall settings (if any) allow inbound HTTP access from your cluster nodes to your mirror server.

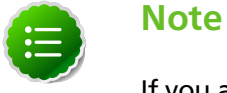

- If you are using EC2, make sure that SELinux is disabled.
- If your mirror server uses SLES, modify the default-server.conf file to enable the docs root folder listing.

```
sed -e "s/Options None/Options Indexes MultiViews/ig" /etc/apache2/
default-server.conf > /tmp/tempfile.tmp
mv /tmp/tempfile.tmp /etc/apache2/default-server.conf
```
- 3. On your mirror server, create a directory for your web server.
	- For example, from a shell window, type:
		- **For RHEL/CentOS/Oracle Linux:** mkdir –p /var/www/html/hdp/
		- **For SLES:** mkdir –p /srv/www/htdocs/rpms/
	- If you are using a symlink, enable the followsymlinks on your web server.
- 4. Copy the HDP Repository Tarballs to the directory created in step 3, and untar these tarballs.
- 5. Verify the configuration.
	- Browse to the following URLs:
		- **HDP Repository:**

```
http://$yourwebserver/HDP/$os/1.x/updates/1.2.1
```
• **Ambari Repository (Optional):**

```
http://$yourwebserver/ambari/$os/1.x/updates/1.2.2.4
```
where,  $\zeta$ os can be centos5, centos6, or suse11.

For each repository, you should see a directory listing for components along with the RPMs.

- 6. Configure the yum or zypper clients on all the nodes in your cluster.
	- a. Fetch the configuration file from your mirror server.
		- **HDP Repository:**

**http://\$yourwebserver/HDP/\$os/1.x/updates/1.2.1/hdp.repo**

• **Ambari Repository (Optional):**

**http://\$yourwebserver/ambari/\$os/1.x/updates/1.2.2.4/ambari.repo**

where,  $\zeta$ os can be centos5, centos6, or suse11.

- b. Store the repo file(s) in a temporary location.
- c. Edit the repo file(s), changing the value of the **baseurl** property to the local mirror URL.
	- **HDP Repository:**

```
[HDP-1.x]
name=Hortonworks Data Platform Version - HDP-1.x
baseurl=http://$yourwebserver/HDP/$os/1.x/GA
gpgcheck=1
gpgkey=http://public-repo-1.hortonworks.com/HDP-1.2.0-1/$os/RPM-GPG-
KEY/RPM-GPG-KEY-Jenkins
enabled=1
priority=1
[HDP-UTILS-1.1.0.15]
name=Hortonworks Data Platform Utils Version - HDP-UTILS-1.1.0.15
baseurl=http://$yourwebserver/HDP-UTILS-1.1.0.15/repos/$os
gpgcheck=1
gpgkey=http://public-repo-1.hortonworks.com/HDP-1.2.0-1/$os/RPM-GPG-
KEY/RPM-GPG-KEY-Jenkins
enabled=1
priority=1
```

```
[Updates-HDP-1.2.1]
name=HDP-1.2.1 - Updates
baseurl=http://$yourwebserver/HDP/$os/1.x/updates/1.2.1
gpgcheck=1
gpgkey=http://public-repo-1.hortonworks.com/HDP-1.2.0-1/$os/RPM-GPG-
KEY/RPM-GPG-KEY-Jenkins
enabled=1
priority=1
```
• **Ambari Repository (Optional):**

```
[ambari-1.x]
name=Ambari 1.x
baseurl=http://$yourwebserver/ambari/$os/1.x/GA
gpgcheck=1
gpgkey=http://public-repo-1.hortonworks.com/ambari/$os/RPM-GPG-KEY/RPM-
GPG-KEY-Jenkins
enabled=1
priority=1
[HDP-UTILS-1.1.0.15]
name=Hortonworks Data Platform Utils Version - HDP-UTILS-1.1.0.15
baseurl=http://$yourwebserver/HDP-UTILS-1.1.0.15/repos/$os
gpgcheck=0
gpgkey=http://public-repo-1.hortonworks.com/ambari/$os/RPM-GPG-KEY/RPM-
GPG-KEY-Jenkins
enabled=1
priority=1
[Updates-ambari-1.2.2.5]
name=ambari-1.2.2.5 - Updates
baseurl=http://$yourwebserver/ambari/$os/1.x/updates/1.2.2.5
gpgcheck=1
gpgkey=http://public-repo-1.hortonworks.com/ambari/$os/RPM-GPG-KEY/RPM-
GPG-KEY-Jenkins
enabled=1
priority=1
```
where,  $\zeta$ os can be centos5, centos6, or suse11.

- d. Copy the yum/zypper client configuration file to all nodes in your cluster.
	- **For RHEL, CentOS, or Oracle Linux:** Use **scp** or **pdsh** to copy the client yum configuration file to  $/etc/$ yum.repos.d/ directory on every node in the cluster.
	- **For SLES:**
		- i. Store the repo file(s) back into the repository location in the web server.
			- **HDP Repository:**

**cp /tmp/hdp.repo /srv/www/htdocs/rpms/HDP/suse11/1.x/updates/1.2.1**

• **Ambari Repository (Optional):**

**cp /tmp/ambari.repo /srv/www/htdocs/rpms/ambari/suse11/1.x/updates/ 1.2.2.4**

- ii. On every node, invoke the following command:
	- **HDP Repository:**

```
zypper addrepo -r http://$yourwebserver/HDP/suse11/1.x/updates/1.2.
1/hdp.repo
```
• **Ambari Repository (Optional):**

```
zypper addrepo -r http://$yourwebserver/ambari/suse11/1.x/updates/
1.2.2.4/ambari.repo
```
- 7. If your cluster runs RHEL, CentOS, or Oracle Linux, and if you have multiple repositories configured in your environment, deploy the priorities plugin on all the nodes in your cluster.
	- a. Install the plugin.
		- **For RHEL, CentOS, and Oracle Linux v5.x**

yum install yum-priorities

• **For RHEL, CentOS, and Oracle Linux v6.x**

yum install yum-plugin-priorities

b. Edit the /etc/yum/pluginconf.d/priorities.conf file to add the following:

```
[main]
enabled=1
gpgcheck=0
```
## <span id="page-22-0"></span>**4.3.2. Option II - Mirror server has temporary access to the Internet**

The local mirror setup for Option II is shown in the following illustration:

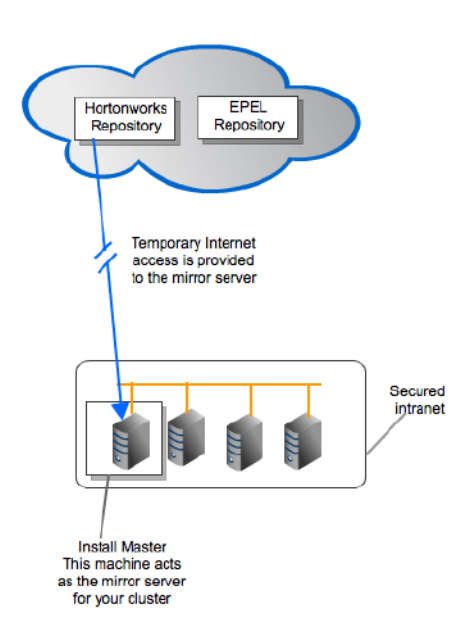

### **4.3.2.1. Prerequisites**

To configure local repositories for HDP deployment, your system must meet the following minimum requirements:

- Your mirror server host must run on one of the following operating systems:
	- 64 bit RHEL, CentOS, or Oracle Linux

• 64 bit SUSE Linux Enterprise Server (SLES) 11 SP1 This server and the cluster nodes must all run the same OS.

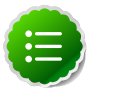

#### **Note**

To support repository mirroring for heterogeneous clusters requires a more complex procedure than the one documented here.

- The mirror server host must have several GB of storage available.
- The firewall must allow all cluster nodes (the servers on which you want to install HDP) to access this server.
- Make sure that the mirror server has the yum or zypper installed.
- If your mirror host uses RHEL, CentOS, or Oracle Linux, add the yum-utils and createrepo packages to the mirror server.

```
yum install yum-utils createrepo
```
• If your mirror host uses SLES, install the following required packages:

```
zypper -n --no-gpg-checks install apache2 apache2-prefork apache2-utils
 python-curl python-gobject2 python-gpgme python-urlgrabber python-iniparse
 wget curl yum-metadata-parser yum yum-updatesd yum-utils createrepo
```
#### **4.3.2.2. Instructions**

- 1. Temporarily reconfigure your firewall to allow Internet access from your mirror server host.
- <span id="page-24-0"></span>2. Download the appropriate HDP client configuration file and save it in the appropriate directory on the mirror server host.

#### **Table 4.4. Deploying HDP - Option II**

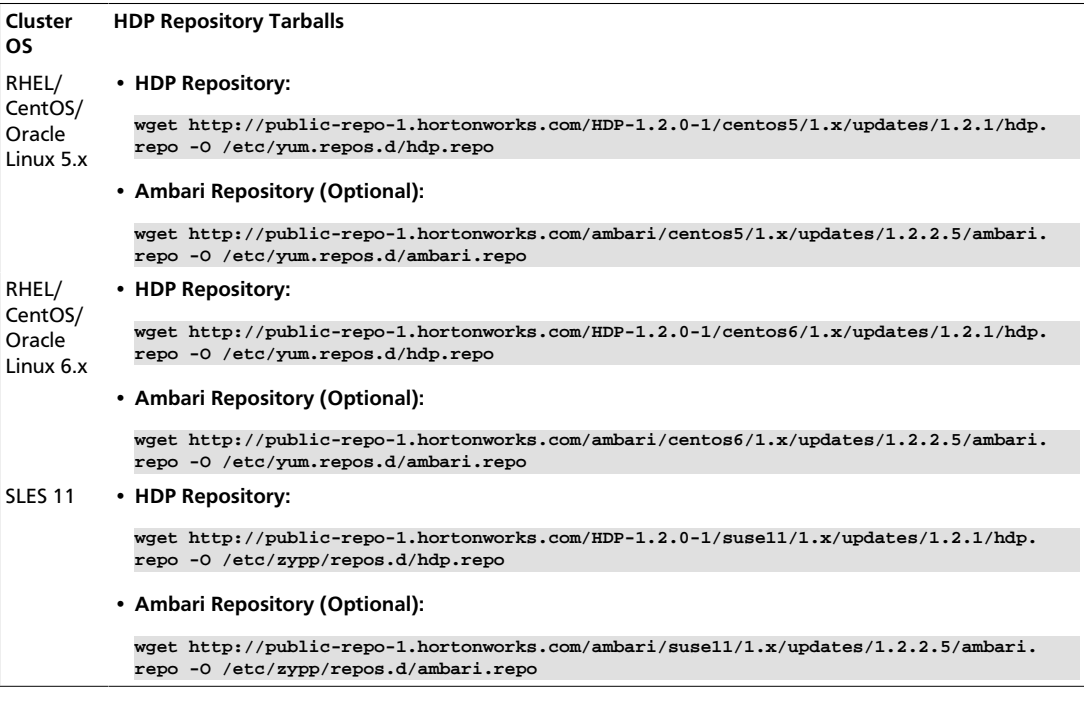

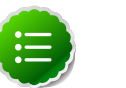

#### **Note**

If you are using Ambari to perform the HDP installation, you will need to setup the Ambari repository using the information provided above.

- 3. Create an HTTP server.
	- On the mirror server, install an HTTP server (such as Apache httpd) using the instructions provided [here.](http://httpd.apache.org/download.cgi)
	- Activate this web server.
	- Make sure that the firewall settings (if any) allow inbound HTTP access from your cluster nodes to your mirror server.

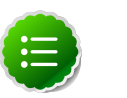

#### **Note**

If you are using EC2, make sure that SELinux is disabled.

• If your mirror server uses SLES, modify the default-server.conf file to enable the docs root folder listing.

```
sed -e "s/Options None/Options Indexes MultiViews/ig" /etc/apache2/
default-server.conf > /tmp/tempfile.tmp
mv /tmp/tempfile.tmp /etc/apache2/default-server.conf
```
- 4. On your mirror server, create a directory for your web server.
	- For example, from a shell window, type:
		- **For RHEL/CentOS/Oracle Linux:** mkdir –p /var/www/html/hdp/
		- **For SLES:** mkdir –p /srv/www/htdocs/rpms/
	- If you are using a symlink, enable the followsymlinks on your web server.
- 5. Copy the contents of entire HDP repository from the remote yum server to your local mirror server.

Continuing the previous example, from a shell window, type:

- Navigate to the directory created on your web server previously:
	- **For RHEL/CentOS/Oracle Linux:**

**cd /var/www/html/hdp/**

• **For SLES:**

**cd /srv/www/htdocs/rpms/**

- Copy the contents of entire HDP repository from the remote server to your local mirror server.
	- **HDP Repository:**

```
reposync -r HDP-1.x
reposync -r Updates-HDP-1.x
```
• **Ambari Repository (Optional):**

```
reposync –r ambari-1.x
reposync –r Updates-ambari-1.2.2.5
```
6. Generate appropriate metadata. This step defines each directory as a repository.

From a shell window, type:

- **For RHEL/CentOS:**
	- **HDP Repository:**

```
createrepo /var/www/html/hdp/HDP-1.x
createrepo /var/www/html/hdp/Updates-HDP-1.2.1
```
• **Ambari Repository (Optional):**

```
createrepo /var/www/html/hdp/ambari-1.x
createrepo /var/www/html/hdp/Updates-ambari-1.2.2.5
```
• **For SLES:**

**HDP Repository:**

```
createrepo /srv/www/htdocs/rpms/hdp/HDP-1.x
createrepo /var/www/html/hdp/Updates-HDP-1.2.1
```
• **Ambari Repository (Optional):**

```
createrepo /srv/www/htdocs/rpms/hdp/ambari-1.x
  createrepo/srv/www/htdocs/rpms/hdp/Updates-ambari-1.2.2.5
You should see a new repodata directory under the HDP and Updates-HDP-1.x
directories.
```
If using Ambari, you should also see the repodata directory under the ambari-1. $x$ and Updates-ambari-1.x directories.

- 7. Verify the configuration.
	- Browse to the following URLs:
		- **HDP Repository:**

**http://\$yourwebserver/HDP-1.x/\$os/1.x/updates/1.2.1**

• **Ambari Repository (Optional):**

```
http://$yourwebserver/ambari-1.x/$os/1.x/updates/1.2.2.4
where, \zetaos can be centos5, centos6, or suse11.
```
- You should now see a directory listing for all the HDP components.
- 8. At this point, it is okay to disable external Internet access for the mirror server, so that the mirror server is once again entirely within your datacenter firewall.
- 9. Configure the yum or zypper clients on all the nodes in your cluster.
	- a. Edit the repo file(s), changing the value of the **baseurl** property to the local mirror URL.
		- Edit the /etc/yum.repos.d/hdp.repo file changing the **baseurl** property as shown below:

```
[HDP-1.x]
name=Hortonworks Data Platform Version - HDP-1.x
baseurl=http://$yourwebserver/HDP/$os/$yourrelease/GA
gpgcheck=1
gpgkey=http://public-repo-1.hortonworks.com/HDP-1.2.0-1/$os/RPM-GPG-
KEY/RPM-GPG-KEY-Jenkins
enabled=1
priority=1
[HDP-UTILS-1.1.0.15]
name=Hortonworks Data Platform Utils Version - HDP-UTILS-1.1.0.15
baseurl=http://$yourwebserver/HDP-UTILS-1.1.0.15/repos/$os
gpgcheck=1
```

```
gpgkey=http://public-repo-1.hortonworks.com/HDP-1.2.0-1/$os/RPM-GPG-
KEY/RPM-GPG-KEY-Jenkins
enabled=1
priority=1
[Updates-HDP-1.2.1]
name=HDP-1.2.1 - Updates
baseurl=http://$yourwebserver/HDP/$os/1.x/updates/1.2.1
gpgcheck=1
gpgkey=http://public-repo-1.hortonworks.com/HDP-1.2.0-1/$os/RPM-GPG-
KEY/RPM-GPG-KEY-Jenkins
enabled=1
priority=1
```
• Edit the /etc/yum.repos.d/ambari.repo file changing the **baseurl** property as shown below:

```
[ambari-1.x]
name=Ambari 1.x
baseurl=http://$yourwebserver/ambari/$os/1.x/GA/ambari.repo
gpgcheck=1
gpgkey=http://public-repo-1.hortonworks.com/ambari/$os/RPM-GPG-KEY/RPM-
GPG-KEY-Jenkins
enabled=1
priority=1
[HDP-UTILS-1.1.0.15]
name=Hortonworks Data Platform Utils Version - HDP-UTILS-1.1.0.15
baseurl=http://$yourwebserver/HDP-UTILS-1.1.0.15/repos/$os
gpgcheck=0
gpgkey=http://public-repo-1.hortonworks.com/ambari/$os/RPM-GPG-KEY/RPM-
GPG-KEY-Jenkins
enabled=1
priority=1
[Updates-ambari-1.2.2.5]
name=ambari-1.2.2.5 - Updates
baseurl=http://$yourwebserver/ambari/$os/1.x/updates/1.2.2.5
gpgcheck=1
gpgkey=http://public-repo-1.hortonworks.com/ambari/$os/RPM-GPG-KEY/RPM-
GPG-KEY-Jenkins
enabled=1
priority=1
```
where,  $\zeta$ os can be centos5, centos6, or suse11.

- b. Copy the yum/zypper client configuration file to all nodes in your cluster.
	- **For RHEL and CentOS:** Use **scp** or **pdsh** to copy the client yum configuration file to /etc/yum.repos.d/ directory on every node in the cluster.
	- **For SLES:** On every node, invoke the following command:
		- **HDP Repository:**

```
zypper addrepo -r http://$yourwebserver/HDP/suse11/1.x/updates/1.2.1/
hdp.repo
```
• **Ambari Repository (Optional):**

**zypper addrepo -r http://\$yourwebserver/ambari/suse11/1.x/updates/1. 2.2.4/ambari.repo**

• If you are using Ambari, verify the configuration by deploying Ambari server on one of the cluster nodes.

```
yum install ambari-server
or
zypper install ambari-server
```
- 10.If your cluster runs RHEL, CentOS, or Oracle Linux, and if you have multiple repositories configured in your environment, deploy the following plugin on all the nodes in your cluster.
	- a. Install the plugin.
		- **For RHEL/CentOS/Oracle Linux v5.x**

yum install yum-priorities

• **For RHEL/CentOS/Oracle Linux v6.x**

```
yum install yum-plugin-priorities
```
b. Edit the /etc/yum/pluginconf.d/priorities.conf file to add the following:

```
[main]
enabled=1
gpgcheck=0
```
### <span id="page-28-0"></span>**4.3.3. Option III - Mirror server has permanent access to the Internet**

The local mirror setup for Option III is shown in the following illustration:

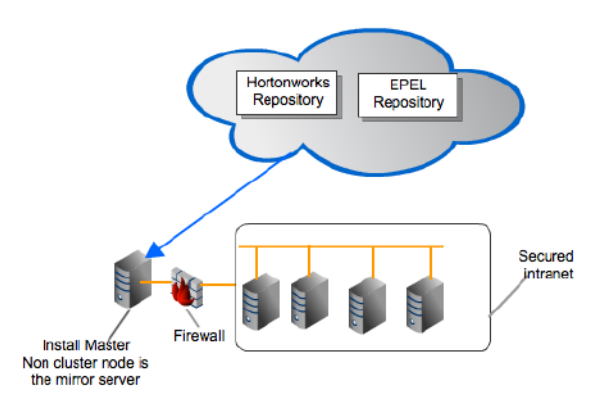

### **4.3.3.1. Prerequisites**

Same as [Option II](#page-22-0).

#### **4.3.3.2. Instructions**

Same as [Option II](#page-22-0) but Step 1 and 8 are unnecessary and may be skipped.

### <span id="page-29-0"></span>**4.3.4. Option IV - Trusted proxy server**

The setup for Option IV is shown in the following illustration:

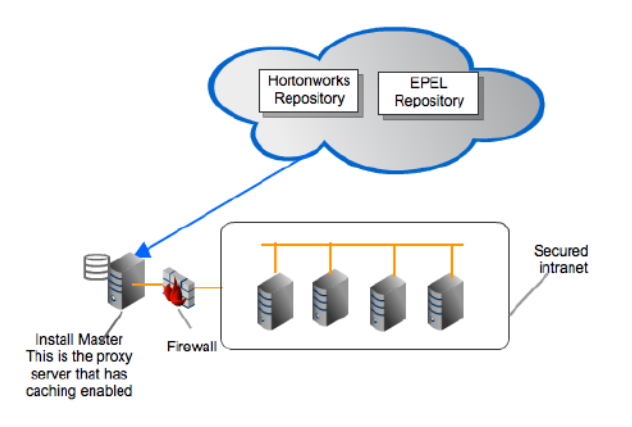

### **4.3.4.1. Prerequisites**

Select a proxy host with the following characteristics:

- This server runs on either one of the supported OSes and has several GB of storage available.
- The firewall allows all cluster nodes (the servers on which you want to install HDP) to access this server, and allows this server to access the Internet (at least those Internet servers for the repositories to be proxied).

### **4.3.4.2. Instructions**

- 1. Create a caching HTTP PROXY server on the selected host.
	- a. It is beyond the scope of this document to show how to set up an HTTP PROXY server, given the many variations that may be required, depending on your datacenter's network security policy. If you choose to use the Apache HTTPD server, the process starts with installing **httpd**, using the instructions provided [here,](http://httpd.apache.org/download.cgi) and then adding the **mod\_proxy** and **mod\_cache modules**, as stated [here](http://httpd.apache.org/docs/2.2/mod/mod_proxy.html). Please engage your network security specialists to correctly set up the proxy server.
	- b. Activate this proxy server and configure its cache storage location.
	- c. Ensure that the firewall settings (if any) allow inbound HTTP access from your cluster nodes to your mirror server, and outbound access to the desired repo sites, including **public-repo-1.hortonworks.com**.

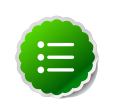

#### **Note**

If you are using EC2, make sure that SELinux is disabled.

- 2. Depending on your cluster OS, configure the  $yum$  or  $zypper$  clients on all the nodes in your cluster.
	- **For RHEL/CentOS/Oracle Linux:**

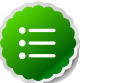

#### **Note**

The following description is taken from the CentOS documentation [here.](http://www.centos.org/docs/5/html/yum/sn-yum-proxy-server.html)

a. On each cluster node, add the following lines to the **/etc/yum.conf** file.

(As an example, the settings below will enable **yum** to use the proxy server **mycache.mydomain.com**, connecting to port **3128**, with the following credentials **yum-user/qwerty**.

```
# proxy server:port number
proxy=http://mycache.mydomain.com:3128
# account details for secure yum proxy connections
proxy_username=yum-user
proxy_password=qwerty
```
- b. Once all nodes have their **/etc/yum.conf** file updated with appropriate configuration info, you can proceed with the HDP installation just as though the nodes had direct access to the Internet repositories.
- c. If this proxy configuration does not seem to work, try adding a **/** at the end of the proxy URL. For example:

proxy=http://mycache.mydomain.com:3128/

- **For SLES:**
	- a. Configure the zypper clients on all the nodes in your cluster, to use the proxy server.
	- b. Please consult with your system administrator to do this correctly in your environment.

# <span id="page-31-0"></span>**5. Installing the JDK**

HDP requires that the Java SE Development Kit (JDK) v1.6 update 31 or later must be installed on all the nodes in your cluster. Follow the instructions listed below to deploy the JDK manually:

1. Obtain the version of JDK currently installed on your host machine.

```
java -version
```
2. Uninstall the Java package if JDK version is less than v 1.6 update 31.

```
rpm -qa | grep java 
yum remove java-1.x.0-jdk-1.x.0.0-1.45.1.11.1.el6.x86_64
```
**Step 3:** Verify that the default Java package is uninstalled.

which java

- 3. Download Oracle JDK [jdk-6u31-linux-x64.bino](http://www.oracle.com/technetwork/java/javase/downloads/jdk-6u31-download-1501634.html)n all the host machines.
- 4. Change directory to the location where you downloaded the JDK and run the install.

```
mkdir /usr/jdk1.6.0_31
cd /usr/jdk1.6.0_31
chmod u+x $JDK_download_directory/jdk-6u31-linux-x64.
bin
$JDK_download_directory/jdk-6u31-linux-x64.bin -noregister
```
5. Create symbolic links (symlinks) to the JDK.

```
mkdir /usr/java
ln -s /usr/jdk1.6.0_31/jdk1.6.0_31 /usr/java/default
ln -s /usr/java/default/bin/java /usr/bin/java
```
6. Set up your environment to define JAVA\_HOME to put the Java Virtual Machine and the Java compiler on your path.

```
export JAVA_HOME=/usr/java/default
export PATH=$JAVA_HOME/bin:$PATH
```
# <span id="page-32-0"></span>**6. Supported Database Matrix for Hortonworks Data Platform**

This page contains certification information on supported databases for Hortonworks Data Platform (HDP).

The following table identifies the supported databases for HDP.

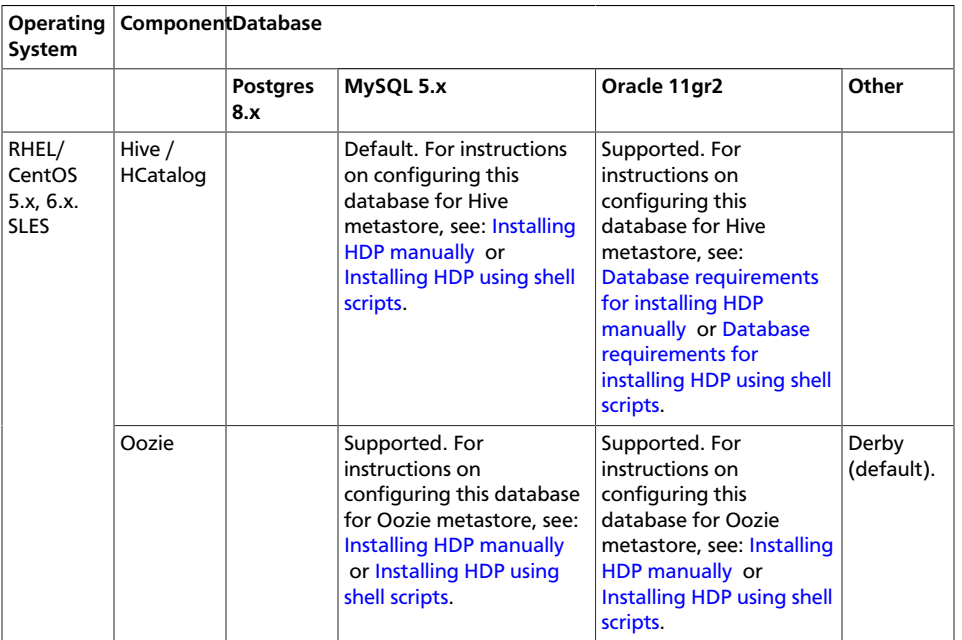

#### <span id="page-32-1"></span>**Table 6.1. Supported Databases for HDP Stack**

#### <span id="page-32-2"></span>**Table 6.2. Supported Databases for Ambari**

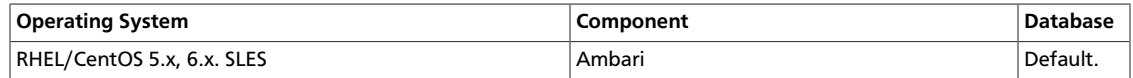

# <span id="page-33-0"></span>**7. Appendix: MySQL Replication for Failover Protection**

This appendix explains how to set up MySQL replication using either a master-slave configuration or master-master in active-passive mode.

# <span id="page-33-1"></span>**7.1. Replication Models**

This document describes two alternative replication models that can be used when configuring MySQL for failover protection:

- Master-Slave (M-S)
- Master-Master in Active-Passive mode (M-M-A-P)

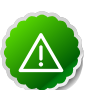

#### **Important**

Please consult with your internal DBAs. They already know how to do this. Setting up database replication in a reliable and highly available way requires accommodation to your specific application environment, and these instructions are meant to be a guide, not a complete specification guaranteed to be sufficient in all circumstances. This information is provided "AS IS" and is not warranteed by Hortonworks Inc.

### <span id="page-33-2"></span>**7.1.1. Master-Slave Model**

The Master-Slave model is the most basic replication model, where one box acts as a master, generating transaction records which are then replicated over to the slave. This creates a cold standby that can then be used as a backup or as a replacement for the master when it goes down. Manual configuration can also result in swapping around the order of the master and the slave.

- Pros: Robust, well-understood. Allows for backups, simple to configure and manage.
- Cons: Requires explicit manual intervention to switch it over when failure of the master happens.

### <span id="page-33-3"></span>**7.1.1.1. Master-Slave Runtime Configurations**

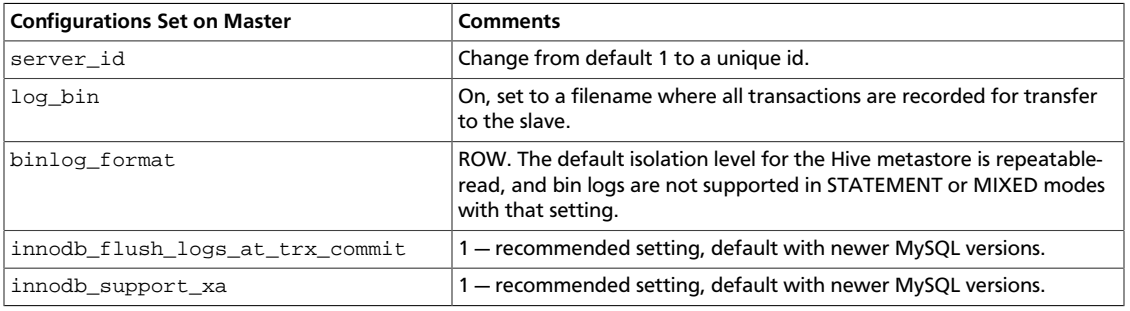

#### **Table 7.1. M-S Runtime Configurations: Master**

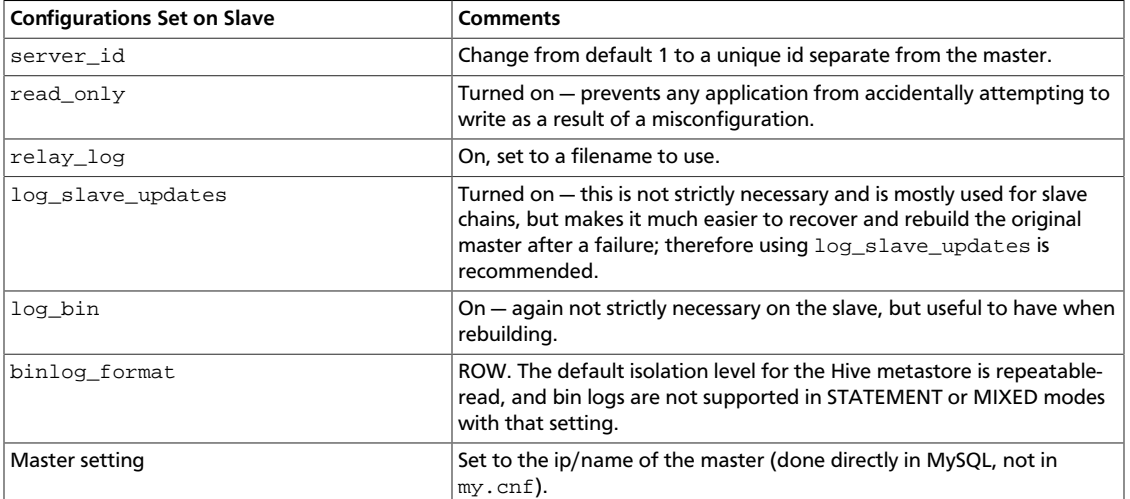

#### <span id="page-34-1"></span>**Table 7.2. M-S Runtime Configurations: Slave**

### <span id="page-34-0"></span>**7.1.2. Master-Master-Active-Passive Model**

First of all, it should be noted that MySQL does not support what is often considered to be a multi-master model, in that no slave can receive replication records from more than one master. However, it is possible for us to set up two machines which each refer to each other as master, and as long as they each have only one master (each other), we can have multiple "masters". It is also possible to have a Master-chain setup, but that brings up more problems than it solves, so we'll restrict ourselves primarily to the 2-master model in this discussion, and compare it to a typical M-S setup.

While a Master-Master model does support, in theory, updates to both masters, it is recommended to not use it in that fashion, as it can lead to inconsistencies between the two masters in cases of updates involving auto-increment fields or updates that update the same field. Also, there isn't any major benefit to writing across two masters in terms of write scaling, since the update will have to be processed on both computers anyway. For the most part, the main advantage that an M-M model gives over an M-S model is simply the ability to switch over to a secondary master upon failure of the primary master and to continue using the application that uses the database, and eventually, when the original master comes back up, it can recover much more easily than in an M-S situation. Thus, for the purposes of using a MySQL database as a backend for the Hive metastore, it is recommended that the M-M model not be used in what's referred to as Active-Active mode, but rather, that it be used in an Active-Passive mode, where writes happen to only one master at any given time.

#### <span id="page-34-2"></span>**7.1.2.1. M-M-A-P Runtime Configurations**

#### **Table 7.3. M-M-A-P Runtime Configurations: Master-A**

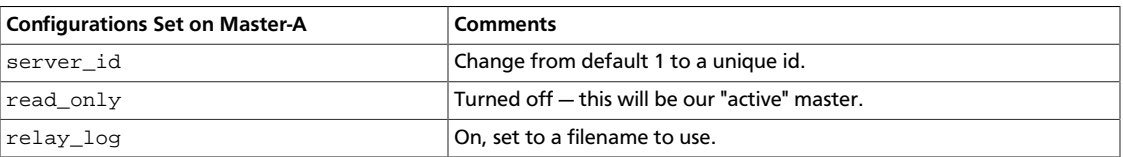

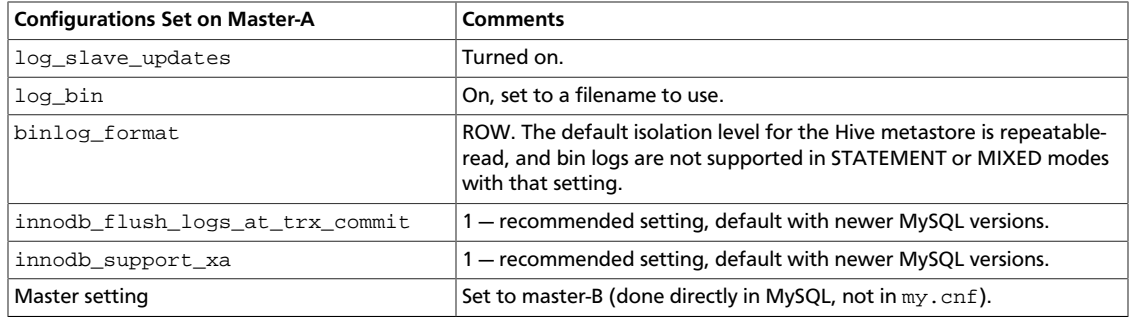

#### <span id="page-35-3"></span>**Table 7.4. M-M-A-P Runtime Configurations: Master-B**

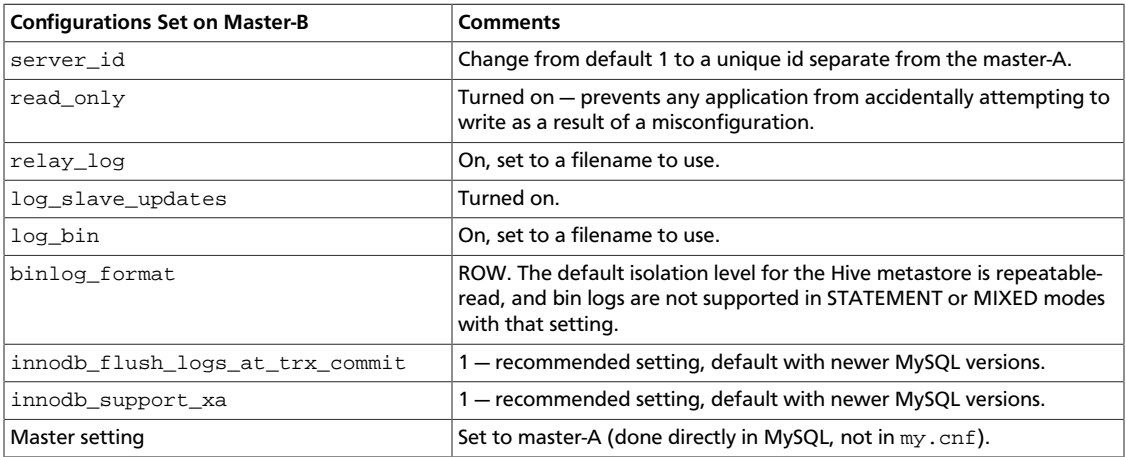

# <span id="page-35-0"></span>**7.2. Configuring and Using Replication**

This section explains how to configure MySQL replication with either the Master-Slave model (M-S) or the Master-Master model in Active-Passive mode (M-M-A-P), and describes how to recover from failures in each case.

## <span id="page-35-1"></span>**7.2.1. Disclaimer and Assumptions**

- A lot of the following instructions assume that you are using InnoDB for all your MySQL tables. If you are using some other storage engine, other changes might be required and it would be best to verify with a DBA. InnoDB is the recommended storage engine for storing Hive metadata.
- Assume we want to use server-A.my.example.com as the primary master and server-B.my.example.com as the slave (or secondary passive master in the M-M-A-P case). Let's say we have installed Hive so as to use server-A as its metastore database, as one would when installing with the HDP installer, and we've simply installed MySQL (using yum or otherwise) on server-B, but done nothing else.

## <span id="page-35-2"></span>**7.2.2. M-S Replication**

### **7.2.2.1. Setup of Master-Slave Replication**

First, on server-A.my.example.com:

1. Shut down the mysql server process if it is running.

**> mysqladmin shutdown**

2. Edit the my. cnf files with the following values:

```
log_bin=mysql-bin
binlog_format=ROW
server_id=10
innodb_flush_logs_at_trx_commit=1
innodb_support_xa=1
```
3. Bring up the mysql server process again — this step may vary based on your installation; in a typical RHEL setup, I can use the system service startup for mysql as follows:

**> service mysql start**

- 4. To verify that the server is now logging bin-logs, you can use the SQL command: "SHOW MASTER STATUS;". It should show you a binlog filename and a position.
- 5. Make sure that your current user is able to do a dump of the MySQL database, by running the following as a mysql-root-capable user, for example, on a default installation, "root".

```
CREATE USER 'root'@'server-A.my.example.com' identified by 'p4ssw0rd';
GRANT ALL ON *.* to 'root'@'server-A.my.example.com';
```
Also, create a replication user that will be used to conduct future replications:

```
GRANT REPLICATION SLAVE, REPLICATION CLIENT ON *.* TO 'repl'@'server-B.my.
example.com'\
  IDENTIFIED BY 'r3plpwd';
```
6. Run mysqldump to dump all tables from the master and load them onto the slave as follows:

```
> mysqldump --single-transaction --all-databases --master-data=1 --host=
server-A.my.example.com > dump.out
```
(You may need to specify -pp4ssw0rd to specify the password.)

7. Copy this dump.out file over to the server-B.

Then, on server-B.my.example.com:

1. Shut down the mysql server process if it is running.

2. Edit the my.cnf files with the following values:

```
log_bin = mysql-bin
binlog_format = ROW
server_id = 11
relay_log = mysql-relay-bin
log_slave_updates = 1
read_only = 1
```
- 3. Bring up the mysql server process.
- 4. Make sure that your current user is able to load the prepared dump of the MySQL database, by running the following as a mysql-root-capable user, for example, on a default installation, "root".

```
create user 'root'@'server-B.my.example.com' identified by 'p4ssw0rd';
grant all on *.* to 'root'@'server-B.my.example.com';
```
5. Load the dump that was dumped out by mysqldump by running the following:

```
> mysql --host=server-B.my.example.com -pp4ssw0rd < dump.out
```
- 6. Verify that the metastore database was transferred over by running a 'SHOW DATABASES' call on MySQL.
- 7. Look through the MySQL dump, and locate values for MASTER\_LOG\_FILE and MASTER\_LOG\_POS. We will need to specify values for these to start replication on the slave. Assuming these values were 'mysql-bin.000001' and the position was 0, then to copy new entries from the master, run the following:

```
CHANGE MASTER TO MASTER_HOST='server-A.my.example.com', MASTER_USER='repl',\
  MASTER_PASSWORD='r3plpwd', MASTER_LOG_FILE='mysql-bin.000001',
 MASTER_LOG_POS=0;
```
Note that these values can also be obtained from the master by running 'SHOW MASTER STATUS' on it.

- 8. Restart the mysql server.
- 9. Check that the replication is correctly configured by running

**SHOW SLAVE STATUS;**

or, for increased readability:

**SHOW SLAVE STATUS\G**

It should show correct values as set previously for Master\_User and Master\_Host. If the slave is caught up to the master, then this field will show a value for Seconds\_Behind\_Master as being 0.

And with that, you now have M-S replication set up.

#### **7.2.2.2. What To Do in the Case of a Master Failure**

- 1. Stop all writes on the existing master for example, shut down the Hive metastore server and stop any Hive processes that connect directly to the database.
- 2. If the master is still accessible, you can flush the tables to make sure that everything has been written out to logs with the command 'FLUSH TABLES WITH READ LOCK' and set the master to read\_only.
- 3. Make sure that replication in the slave is caught up to the transactions recorded by the master by checking 'SHOW SLAVE STATUS'.
- 4. Run 'STOP SLAVE' on the slave.
- 5. Remove existing master settings for replication by running:

**CHANGE MASTER TO MASTER\_HOST=''**

- 6. Note the new master's binary log coordinates with 'SHOW MASTER STATUS'.
- 7. Configure a new slave to replicate from this new master in a manner similar to how we configured the M-S setup before.
- 8. Change hive-site.xml to point to the new master.
- 9. If you intend to bring back the old master in this rotation, it can easily be configured to be a slave of the new master.

10.Turn off the read-only flag on the new master (old slave).

### <span id="page-38-0"></span>**7.2.3. M-M-A-P Replication**

#### **7.2.3.1. Configuration for Master-Master-Active-Passive**

- 1. Follow the same M-S setup instructions as above, including log\_bin, binlog\_format and log\_slave\_updates as recommended. While these settings were not essential for a typical M-S setup, they are needed for an M-M-A-P setup.
- 2. Verify that both machines are in sync, that one-way replication is working.
- 3. Configure the server-A's master as server-B, in a manner similar to how we configured server-B's master as server-A. To wit, as follows:

On server-B, after verifying sync:

```
GRANT REPLICATION SLAVE, REPLICATION CLIENT ON *.* TO 'repl'@'server-A.my.
example.com' IDENTIFIED BY 'r3plpwd';
SHOW MASTER STATUS;
```
Let's say, for example, that we see that the replication file is mysql-bin.000004 and the position is 296. Then, we go to server-A, and run the following:

```
CHANGE MASTER TO MASTER_HOST='server-B.my.example.com', MASTER_USER='repl',
 MASTER_PASSWORD='r3plpwd',\
MASTER_LOG_FILE='mysql-bin.000004',MASTER_LOG_POS=296;
START SLAVE;
```
That's all there is to it — you're set. If you still don't see a slave process running, you might need to restart the slave database as a means of ensuring all settings being flushed and loaded.

#### **7.2.3.2. Switching Active and Passive Roles in the M-M-A-P Setup**

This is a simple matter of doing the following:

- 1. Shut down the applications (metastore server) so as to not perform any new writes to the database.
- 2. Switch the "active" master to read-only.
- 3. Wait for the "passive" master to be caught up to replicating all updates from the old "active" master.
- 4. Switch the passive master's read-only flag to off.
- 5. Switch config in the applications (metastore server) to point to the old passive/new active master and restart the application.

That's it — this switches which master is active and which is passive.

#### **7.2.3.3. Recovering from Failure When the Active Master in an M-M-A-P Fails**

- If the old master still has not had any data corruption, it should recover gracefully when its replication from the new master is caught up.
- If there was data loss/data corruption, proceed to set up a database as if it were a fresh slave in the M-S case, and/or the secondary master in the M-M-A-P case, and continue.